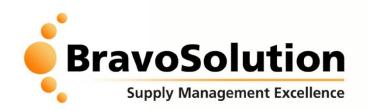

# eTendering Overview –

Supplier Guide

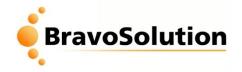

# Content

- eTendering Overview and Registration
  - 1. Accessing the PQQ/ITT
  - 2. Downloading Buyer Attachments
  - 3. Sending Messages via your PQQ/ITT
  - 4. Responding to your PQQ/ITT
  - 5. Publishing your PQQ/ITT Response
  - 6. Managing Users
- Tips for a "stress-less tender"
- Help Available

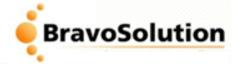

eTendering is the use of secure web-based collaborative tools by procurement professionals and suppliers to conduct the strategic activities of the procurement lifecycle online.

» Some of the benefits for Tender applicants are:

- » Secure environment available 24x7 via the internet
- » Instant online publication saves time and reduces printer and courier costs.
- » Fully auditable
- » Reduced carbon footprint

# >>> How to access the eTendering portal

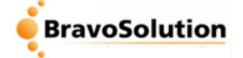

» The eTendering portal is accessible to anyone with a computer and a reliable Internet connection.

To access the eTendering portal you will need the following minimum system requirements.

- » If using a PC you will need to use a minimum of internet Explorer 6+
- » If using a Mac, we recommend using Firefox rather than Safari.
- » We recommend that the latest version of Java installed

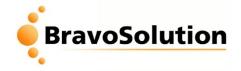

## eTendering Portal Overview & Registration

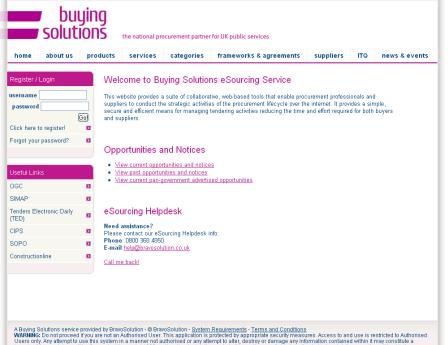

Ware were bound to proceed up duale not an Adultorised user. This application and application and applications and applications and applicatio

The eTendering Portal is available FREE to all suppliers, system requirements are minimal (*PC*, *IE* 6+, *internet access*)

To Register click **'Click here to register**', fill out the mandatory fields, click **'Save'** and your username and password to log in will be emailed to you.

The portal is fully compliant with EU procurement legislation, confidential and independently security accredited.

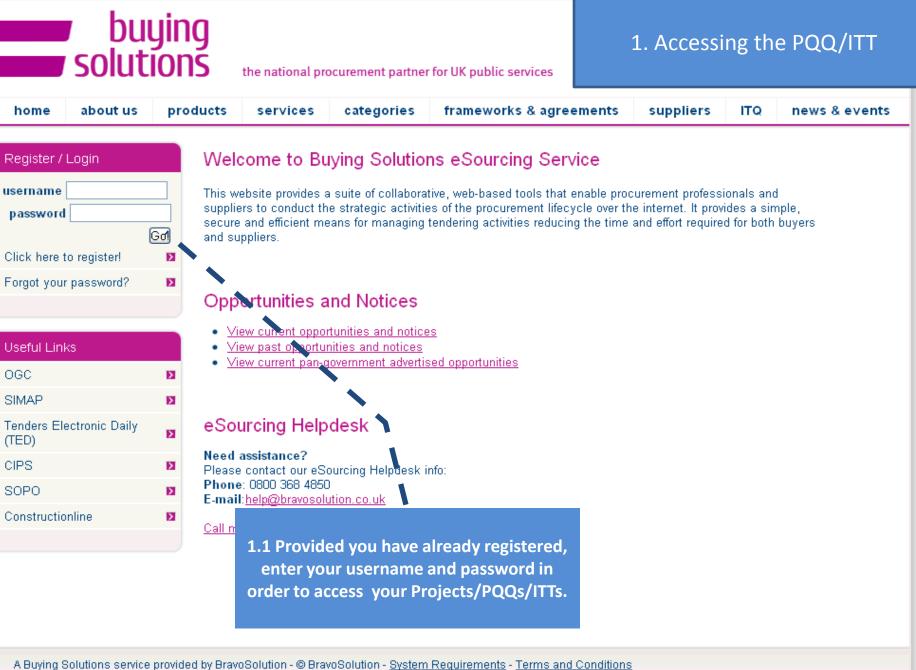

WARNING: Do not proceed if you are not an Authorised User. This application is protected by appropriate security measures. Access to and use is restricted to Authorised User only. Any attempt to use this system in a manner not authorised or any attempt to alter, destroy or damage any Information contained within it may constitute a breach of the provisions of the Computer Misuse Act 1990 and/or other legislation and shall leave the user liable to both criminal and civil proceedings. It is strictly forbidden to attempt to access this system using any third party's logon identity. Anyone using this system consents to active monitoring for security policy compliance

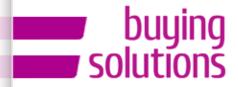

the national procurement partner for UK public services

### 1. Accessing the PQQ/ITT

| home about us pro                                                                                     | ducts services                                                                                                    | categories        | frameworks & agreements                                                                                                   | suppliers | ΙΤΟ | news & events |
|----------------------------------------------------------------------------------------------------|----------------------------------------------------------------------------------------------------|-------------------|----------------------------------------------------------------------------------------------------|-----------|-----|---------------|
| User profile                                                                                          |                                                                                                    | • •               | n OGCbuying.solutions e                                                                                                   |           |     |               |
| Modify password                                                                                       | Dpen Access PQQs/                                                                                                    | ITTs is a list o  | of projects that are 'Open' t<br>ew and participate in.                                                                   |           |     |               |
|                                                                                                    | d into or have prev                                                                                                    |                   | o you – either you have be<br>sed interest – click 'My PQ<br>ew them                                                      |           |     |               |
| Need assistance?<br>Please contact our eSourcing<br>Helpdesk info:<br>Phone: 0800 368 4850<br>E-mail: | interest in these ITTs ar                                                                                                    | nd move them to y | l suppliers. The <u>"ITTs Open to All Sup</u><br>rour <u>"My ITTs"</u> page.<br>u in using this service. If you require a |           | -   |               |
| help@bravosolution.co.uk                                                                              | the helpdesk as soon a                                                                                                    |                   |                                                                                                    |           | ·   |               |
| Call me back!                                                                                         | My Procurement<br>• Dashboard<br>• File Sharing                                                                              | t Projects        |                                                                                                    |           |     |               |
| Supplier Help                                                                                         | <ul> <li><u>Projects</u></li> <li><u>Pre-Qualification Q</u></li> <li><u>My PQQs</u></li> </ul>                              | uestionnaires (PQ | <u>Qs)</u>                                                                                                    |           |     |               |
| FAQs 2<br>Supplier's Help 2                                                                           | <ul> <li>▶ PQQs Open to</li> <li>▶ PQQs Open to</li> <li>▶ My ITTs</li> <li>▶ My ITTs Open to A</li> <li>Auctions</li> </ul> | er (ITTs)         |                                                                                                    |           |     |               |

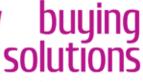

#### the national procurement partner for UK public services

### 1. Accessing the PQQ/ITT

Main Page | Logout | Navigation hints 🗗 |

Welcome: Fitzgerald Lucy Time Zone: GMT DST

Select Module

^ Top

Projects PQQs ITTs Auctions Contracts

#### Locations My POOs Search/Filter 🔄 Export List to Excel 📃 Help for Suppliers 🗗 My PQQs **PQQs Open to All Suppliers** PQQ Code PQQ Title Time Limit for Expressing Project Buyer Organisation PQQ ٠ PQQs Open to All Suppliers Code: Status Interest 1pqq\_14533PQQ for the Provision of Cleaning project\_9532 Synergy Solution 27/08/2010 12:00 Running Services 2pgq\_1453@Stationery project\_9550 MegaBuyer 29/08/2010 12:00 Running 3 pgg\_14522 Differences Training TM projet 9531 MegaBuyer Running 31/08/2010 12:00 project\_946 Bravo 4 pgg\_14496 Naval Ships 11/09/2010 12:06 Running project\_9370 Bra 5pqq\_14526 AP - Approval 20/09/2010 12:00 Running project 9531 MegaBu 6pqq\_14520H&SPQQ Running 29/10/2010 12:00 7 pgg\_14419 Numeric field check 47 1.3 Click on the PQQ/ITT you wish to take part in 8pqq\_14494 Submit your basic comp DO. information Page 1 of 1 Total: 8 Show: 20 ¥ elements

# Project : project\_9550 - Supplier Demo - Stationery PQQ: pqq\_14536 - Stationery Closing Date: 29/08/2010 12:00:00

### 1. Accessing the PQQ/ITT

|                                                                     | 🖌 Express Interest 🔀 Decide Later |                                       |
|---------------------------------------------------------------------|-----------------------------------|---------------------------------------|
|                                                                     |                                   | -                                     |
| 📄 Printable View 🗗                                                  |                                   |                                       |
| Response Status                                                     |                                   |                                       |
| Response Status                                                     | Response Not Submitted To Buyer   |                                       |
| Overview                                                            |                                   |                                       |
|                                                                     | pqq_14536                         |                                       |
| PQQ Title                                                           | Stationery                        |                                       |
| PQQ Description                                                     |                                   |                                       |
|                                                                     | PQQ Open to All Suppliers         |                                       |
|                                                                     | Restricted Procedure - PQQ        |                                       |
| Work Category                                                       |                                   |                                       |
| Response currency                                                   |                                   |                                       |
| Test PQQ                                                            |                                   | 1.4 Review the information and then — |
| Buyer Organisation                                                  |                                   | click, 'Express Interest'.            |
|                                                                     | Buylots Christine                 |                                       |
| Allow Suppliers to Respond by Consortium                            | Yes                               |                                       |
| Contract information - Contract information                         |                                   |                                       |
| 1 Contract duration                                                 | Contract duration                 | 4 years                               |
| Date & Time Information                                             | Control                           |                                       |
| Options for Viewing Responses                                       |                                   |                                       |
| End Date for Supplier Clarification Messages - Date<br>(dd/mm/yyyy) |                                   |                                       |
| End Date for Supplier Clarification Messages - Time                 |                                   |                                       |
| Closing - Date (dd/mm/yyyy)                                         |                                   |                                       |
| Closing - Date (dayniny yyyy)<br>Closing - Time                     |                                   |                                       |
| Number of Hours before Closing Time to block                        |                                   |                                       |
| Expressions of Interest                                             |                                   |                                       |
| Envelopes                                                           |                                   |                                       |
| Qualification envelope                                              | Yes                               |                                       |
| Technical envelope                                                  |                                   |                                       |
| Commercial envelope                                                 |                                   |                                       |
|                                                                     |                                   |                                       |

# Project : project\_9550 - Supplier Demo - Stationery PQQ: pqq\_14536 - Stationery Closing Date: 29/08/2010 12:00:00

### 1. Accessing the PQQ/ITT

|                                                                      | V Express                                                                                                    | Interest 🗙 Decide Later                                                                     |         |  |
|----------------------------------------------------------------------|----------------------------------------------------------------------------------------------------|---------------------------------------------------------------------------------------------|---------|--|
| 🕒 Printable View 🗗                                                   |                                                                                                    |                                                                                             |         |  |
| Response Status                                                      |                                                                                                    |                                                                                             |         |  |
|                                                                      | Response Status Response Not Sub                                                                                                    | mitted To Buyer                                                                             |         |  |
| Overview                                                             |                                                                                                    |                                                                                             |         |  |
|                                                                      | PQQ Code pqq_14536                                                                                                    |                                                                                             |         |  |
|                                                                      | PQQ Title Stationery                                                                                                    |                                                                                             |         |  |
|                                                                      | PQQ Description                                                                                                    |                                                                                             |         |  |
|                                                                      | Message from webpage                                                                                                    | ×                                                                                           |         |  |
|                                                                      | Please click OK to Express Interest in this ITT.<br>The ITT will move to your "My ITTs" area, and you will have the option to<br>and submit your Response. | view all ITT Details, download Buyer Attachments, send and receive Messages with the Buyer, |         |  |
|                                                                      |                                                                                                    |                                                                                             |         |  |
| Allow Suppliers                                                      | to Respond by Consortium Yes                                                                                                    |                                                                                             |         |  |
| Contract information - Contrac                                       |                                                                                                    |                                                                                             |         |  |
| 1 Contract duration                                                  |                                                                                                    | duration                                                                                    | 4 years |  |
| Date & Time Information                                              |                                                                                                    |                                                                                             |         |  |
| Ορτι                                                                 | ons for Viewing Responses Sealed                                                                                                    |                                                                                             |         |  |
| 1.5 Click 'OK' on the pop up to my the PQQ/ITT<br>into your account. |                                                                                                    |                                                                                             |         |  |
| Closing - Time 12:00:00                                              |                                                                                                    |                                                                                             |         |  |
| Number of Hours before Closing Time to block 0                       |                                                                                                    |                                                                                             |         |  |
|                                                                      | Expressions of Interest                                                                                                    |                                                                                             |         |  |
| Envelopes                                                            |                                                                                                    |                                                                                             |         |  |
|                                                                      |                                                                                                    |                                                                                             |         |  |
|                                                                      | Qualification envelope Yes                                                                                                    |                                                                                             |         |  |
|                                                                      | Qualification envelope Yes<br>Technical envelope Yes<br>Commercial envelope No                                                                             |                                                                                             |         |  |

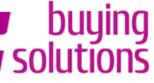

### 1. Accessing the PQQ/ITT

| the national | procurement | partner for | UK public | services |
|--------------|-------------|-------------|-----------|----------|
|              |             |             |           |          |

Welcome: Fitzgerald Lucy Time Zone: GMT DST

| <u>а</u>                                       |              |                                                                                                    |                             |                                                |                                   |  |
|------------------------------------------------|--------------|----------------------------------------------------------------------------------------------------|-----------------------------|------------------------------------------------|-----------------------------------|--|
| ₽00 Details                                    |              | Project : <u>project 9550</u> - Supplier De<br>PQQ: pqq_14536 - Stationery                             | no - Statione               | ery                                            |                                   |  |
|                                                |              | Closing Date: 29/08/2010 12:00:00                                                                      |                             |                                                |                                   |  |
| Settings<br>View PQQ Settings                  |              |                                                                                                    | nitted yet                  | Diseas slick have to m                         |                                   |  |
| Buyer Attachments<br>Buyer attachments: 1      |              | Warning: <u>You have 1 unread Buyer A</u><br>your response.                                            | ttacnment( s )              | J. Please click here to r                      | ead the file(s) before submitting |  |
| My Response<br>Status is: Response Not Submitt | ted To       |                                                                                                    |                             |                                                | Þ                                 |  |
| Buyer                                          |              | 📄 Printable View 🗗 📄 Help for Supplier                                                                 | ទជី                         |                                                |                                   |  |
| Messages                                       | Message from | m webpage                                                                                              |                             | X                                              |                                   |  |
| <ul> <li>Unread Messages (0)</li> </ul>        | A            | u have now Expressed Interest and invited yourself to participate in this ITT. This enables            | usu to download any Duwar ( | Altachmanter cand and earsis Marranar with the |                                   |  |
| <b>User Rights</b><br>Manage user rights       | 👃 Buy        | yer, and respond to the ITT.                                                                           |                             |                                                | ) Buyer                           |  |
|                                                | Plea         | ase click "Create Response" in order to create your response, and then submit your comp                | eted response to the Buyer. |                                                |                                   |  |
|                                                | IMP          | RTANT: Please ensure that you submit your response to the Buyer before the stated Closing Date & Time. |                             |                                                |                                   |  |
|                                                |              |                                                                                                    |                             |                                                |                                   |  |
|                                                |              | OK                                                                                                    |                             |                                                |                                   |  |
|                                                |              | Type of Procedure Restricted Procedure - PQQ                                                           |                             |                                                | 2                                 |  |
|                                                |              | Work Category Supplies                                                                                 |                             |                                                |                                   |  |
|                                                |              | Response currency GBP                                                                                  |                             |                                                |                                   |  |
|                                                |              | Test PQQ No                                                                                            |                             |                                                |                                   |  |
|                                                |              | Buyer                                                                                                  | Organisation                | MegaBuyer                                      |                                   |  |
|                                                |              | Buyer Name Buylots Christine                                                                           |                             |                                                |                                   |  |
|                                                |              |                                                                                                    | / Consortium `              | Yes                                            |                                   |  |
| 1.6 Click                                      | c on 'O      | K'. You will now be able to                                                                            |                             |                                                |                                   |  |
|                                                |              | yer file Attachments, send and                                                                         | Contrac                     | t duration                                     | 4 years                           |  |
|                                                |              | with the buyer and respond to                                                                          | -                           |                                                |                                   |  |
| receive mes                                    | sages        |                                                                                                    | ig Responses                | Sealed                                         |                                   |  |
|                                                |              | the event.                                                                                             | sages - Date                |                                                |                                   |  |
|                                                |              | End Data for Supplion Clavification May                                                                | ld/mm/yyyy)                 |                                                |                                   |  |
|                                                |              | End Date for Supplier Clarification Mes                                                                |                             | 20/08/2010                                     |                                   |  |
| Closing - Date (dd/mm/yyyy) 29/08/2010         |              |                                                                                                    |                             |                                                |                                   |  |

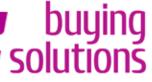

#### the national procurement partner for UK public services

Welcome: Fitzgerald Lucy Time Zone: GMT DST

### 2. Download Attachments

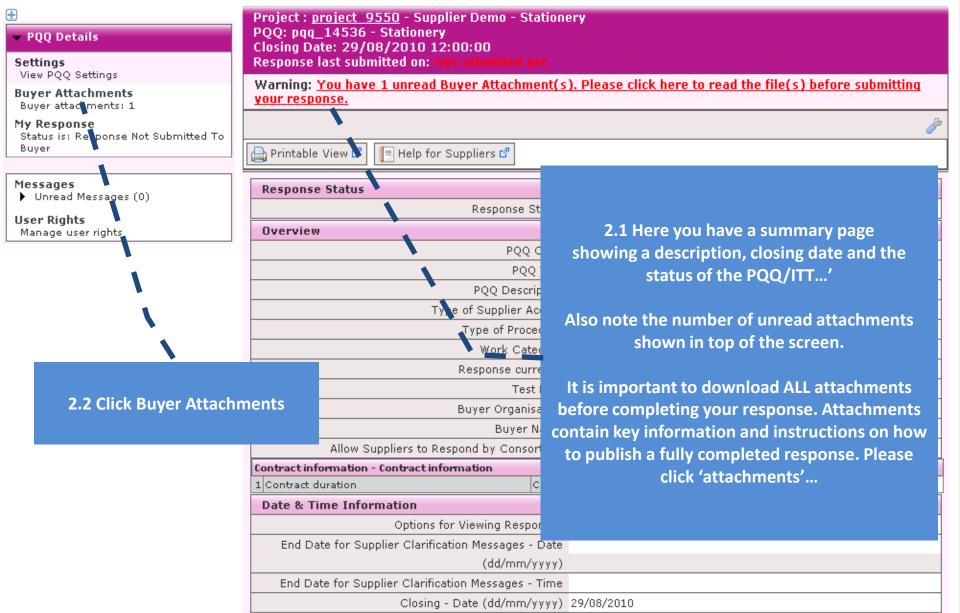

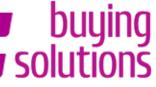

### 2. Download Attachments

#### the national procurement partner for UK public services

Welcome: Fitzgerald Lucy Time Zone: GMT DST

| PQQ Details     Settings     Jier DOO Cottings                 | Project : <u>project 9550</u> - Supplier Demo - Stationery<br>PQQ: pqq_14536 - Stationery<br>Closing Date: 29/08/2010 12:00:00<br>Response last submitted on: Not submitted yet |
|----------------------------------------------------------------|----------------------------------------------------------------------------------------------------|
| View PQQ Settings<br>Buyer Attachments<br>Buyer attachments: 1 | Path: root / Instructions for suppliers 2.3 Click 'Mass Download'                                                                                                    |
| My Response<br>Status is: Response Not Submitted To<br>Buyer   | Printable View 🖻 📳 Hop for Suppliers 🖻                                                                                                    |
| Messages Unread Messages (0)                                   | Search/Filter 🙀 Mass Download 🝙 Export List to Excel                                                                                                    |
|                                                                | Folder/File Name     Description     Size     Last Modification Date                                                                                                    |
| User Rights<br>Manage user rights                              | 🛛 🗊 😐                                                                                                    |
|                                                                | 1 Image: Supplier Quick Start Guide.doc     256 Kb     22/08/2010 11:08:47     Image: Operation of the start Guide.doc                                                          |
|                                                                | Total: 1 Page 1 of 1 Show: 20 💌 elements                                                                                                    |

 $\sim$  COPYRIGHT 2000 - 2010 BRAVOSOLUTION  $\sim$ 

Please note 'Mass Download' downloads all the documents at once. You will need Java to perform this task. If your P.C. does not have Java you can download it at www.java.com. ^ Top

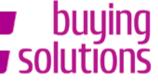

#### the national procurement partner for UK public services

Welcome: Fitzgerald Lucy Time Zone: GMT DST

### 2. Download Attachments

<u>^ Top</u>

| ÷                                                                      | Project : <u>project_9550</u> - Supplier Demo - Stationery                                                                                                    |    |
|------------------------------------------------------------------------|----------------------------------------------------------------------------------------------------|----|
| ▼ PQQ Details                                                          | PQQ: pq<br>Closing L 2.4 Click Download                                                                                                    |    |
| <b>Settings</b><br>View PQQ Settings                                   | Response 2.4 Click Download                                                                                                    |    |
| Buyer Attachments<br>Buyer attachments: 1                              |                                                                                                    | J° |
| My Response<br>Status is: Response Submitted To<br>Buyer               | Printable View 🗗 📄 Help for Suppliers 🗗                                                                                                    |    |
| Messages<br>► Unread Messages (0)<br>User Rights<br>Manage user rights | File name         Image: Downpade in the second second se |    |

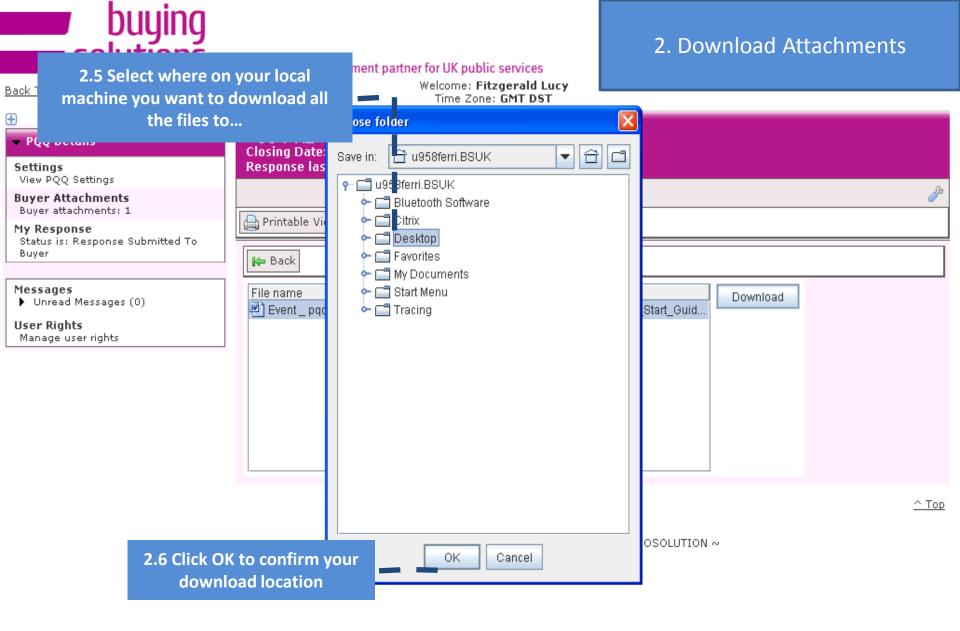

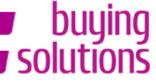

#### the national procurement partner for UK public services

Welcome: Fitzgerald Lucy Time Zone: GMT DST

^ Top

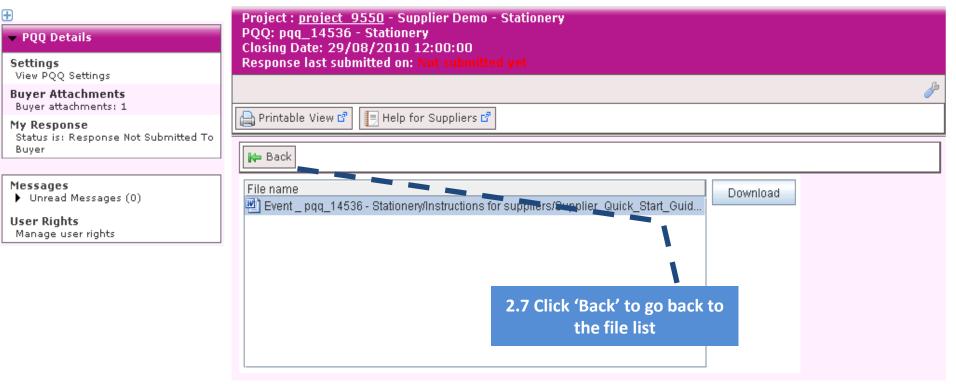

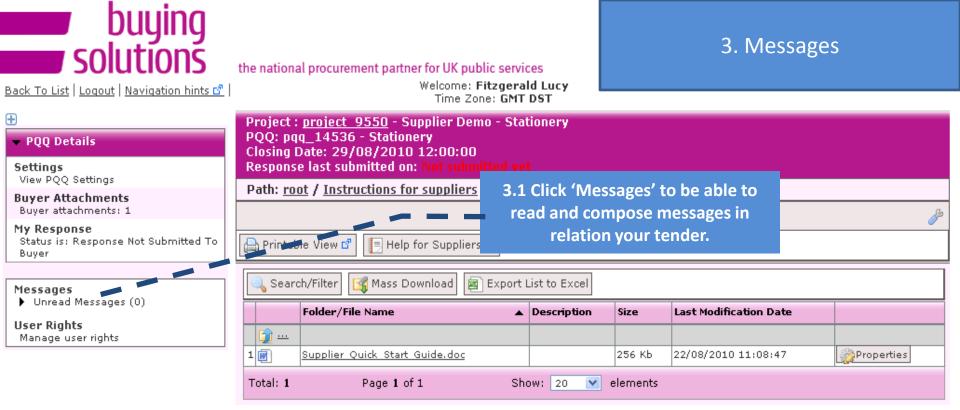

<u>^ Top</u>

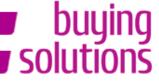

### 3. Messages

the national procurement partner for UK public services

Welcome: Fitzgerald Lucy Time Zone: GMT DST

| PQQ Details      Settings     View PQQ Settings      Buyer Attachments     Buyer attachments: 1 | PQQ: pq<br>Closing I<br>Respons | p <u>roject 9550</u> - Supplier De<br>q_14536 - Stationery<br>Date: 29/08/2010 12:00:00<br>e last submitted on: Not submitted on: Not submitted on: Not submitted on: Not submitted on: Not supplier | )<br>nitted ye |                |          |                        | Þ            |
|-------------------------------------------------------------------------------------------------|---------------------------------|----------------------------------------------------------------------------------------------------|----------------|----------------|----------|------------------------|--------------|
| My Response<br>Status is: Response Not Submitted To<br>Buyer                                    | 🕒 Printat                       | ole View 🗗 📃 Help for Supplie                                                                                                    | rs 🗗           |                |          |                        |              |
| Messages                                                                                        | 🔍 Sear                          | ch/Filter 🕞 Mass Download 🛔                                                                                                    | Export         | ist to Excel   |          |                        |              |
| ✓ Unread Messages (0)<br>Create Message                                                         | <b>(</b> )                      | Folder/File Name                                                                                                    | •              | Description    | Size     | Last Modification Date |              |
| Received Messages                                                                               | 1                               | Supplier Quick Start Guide.doc                                                                                                    |                |                | 256 КЬ   | 22/08/2010 11:08:47    | Properties   |
| Draft Messages<br>Forwarded Messages                                                            | Total: 1                        | Page 1 o 1                                                                                                    | Sh             | ow: 20 💌       | elements |                        |              |
| <b>User Rights</b><br>Manage user rights                                                        |                                 |                                                                                                    | COPYRIG        | HT 2000 - 2010 | BRAVOSO  | LUTION ~               | <u>^ Top</u> |
|                                                                                                 |                                 | 3.2 Click 'Creat<br>compose a messa<br>regarding you                                                                                                    | ge to th       | e buyer        |          |                        |              |

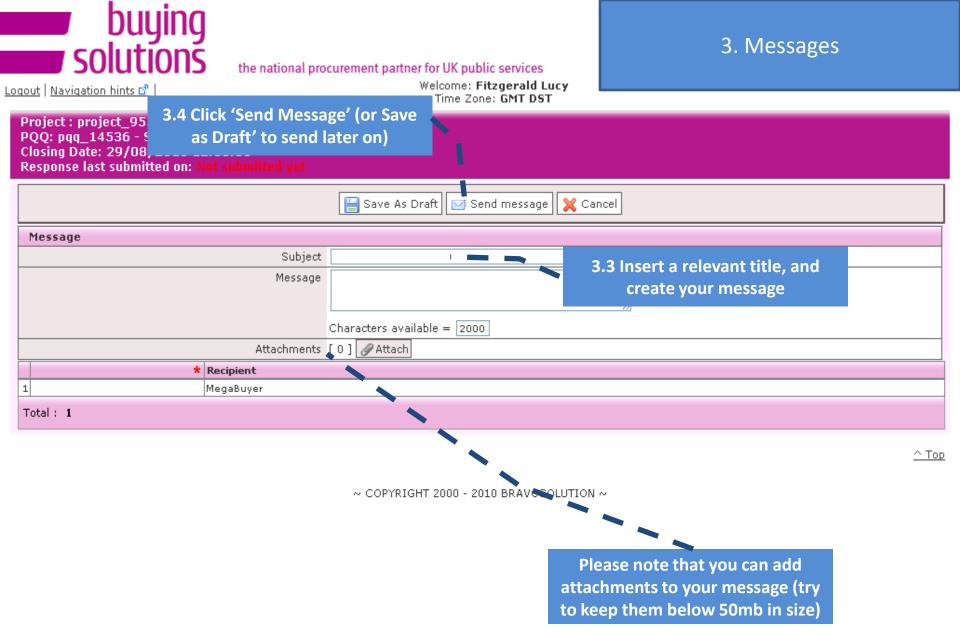

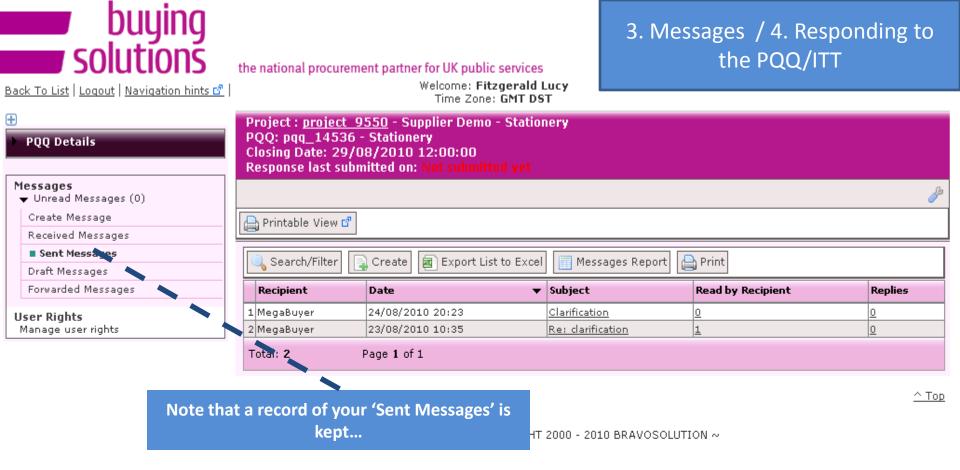

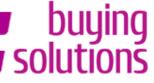

#### the national procurement partner for UK public services

Welcome: Fitzgerald Lucy Time Zone: GMT DST

### 4. Responding to the PQQ/ITT

| <ul> <li> <b>₽QQ Details</b> </li> <li>         Settings         View PQQ Settings     </li> </ul> | Project : <u>project 9550</u> - Supplier Demo - Station<br>PQQ: pqq_14536 - Stationery<br>Closing Date: 29/08/2010 12:00:00<br>Response last submitted on: Not submitted yet |                                                                                                    |  |  |  |
|----------------------------------------------------------------------------------------------------|----------------------------------------------------------------------------------------------------|----------------------------------------------------------------------------------------------------|--|--|--|
| Buyer Attachments                                                                                  |                                                                                                    | don a construction of the construction of the |  |  |  |
| Buyer attachments: 1<br>My Response                                                                | 🚔 Printable View 🗗 📳 Help for Suppliers 🗗                                                                                                    |                                                                                                    |  |  |  |
| Status is: Response Not Submitted T                                                                |                                                                                                    |                                                                                                    |  |  |  |
| Buyer                                                                                              | Response Status                                                                                                    |                                                                                                    |  |  |  |
| Massagas                                                                                           | Response Status                                                                                                    | Response Not Submitted To Buyer                                                                                                    |  |  |  |
| Messages<br>Unread Messages (0)                                                                    | Overview                                                                                                    |                                                                                                    |  |  |  |
| User Rights                                                                                        | PQQ Code                                                                                                    | pqq_14536                                                                                                    |  |  |  |
| Manage user rights                                                                                 | 1.1 Click (N/W Decrement' to recreated to the                                                                                                    | Stationery                                                                                                    |  |  |  |
|                                                                                                    | 4.1 Click 'My Response' to respond to the                                                                                                    |                                                                                                    |  |  |  |
|                                                                                                    | PQQ/ITT.                                                                                                    | PQQ Open to All Suppliers                                                                                                    |  |  |  |
|                                                                                                    | Type of Procedure                                                                                                    | Restricted Procedure - PQQ                                                                                                    |  |  |  |
|                                                                                                    | Work Category                                                                                                    | Supplies                                                                                                    |  |  |  |
|                                                                                                    | Response currency                                                                                                    | GBP                                                                                                    |  |  |  |
|                                                                                                    | Test PQQ                                                                                                    | No                                                                                                    |  |  |  |
|                                                                                                    | Buyer Organisation                                                                                                    | MegaBuyer                                                                                                    |  |  |  |
|                                                                                                    | Buyer Name Buylots Christine                                                                                                    |                                                                                                    |  |  |  |
|                                                                                                    | Allow Suppliers to Respond by Consortium                                                                                                    | Yes                                                                                                    |  |  |  |
|                                                                                                    | Contract information - Contract information                                                                                                    |                                                                                                    |  |  |  |
|                                                                                                    | 1 Contract duration Contr                                                                                                    | ract duration 4 years                                                                                                    |  |  |  |
|                                                                                                    | Date & Time Information                                                                                                    |                                                                                                    |  |  |  |
|                                                                                                    | Options for Viewing Responses                                                                                                    | Sealed                                                                                                    |  |  |  |
|                                                                                                    | End Date for Supplier Clarification Messages - Date                                                                                                    |                                                                                                    |  |  |  |
|                                                                                                    | (dd/mm/yyyy)                                                                                                    |                                                                                                    |  |  |  |
|                                                                                                    | End Date for Supplier Clarification Messages - Time                                                                                                    |                                                                                                    |  |  |  |
|                                                                                                    | Closing - Date (dd/mm/yyyy)                                                                                                    | 29/08/2010                                                                                                    |  |  |  |
|                                                                                                    | Closing - Time                                                                                                    | 12:00:00                                                                                                    |  |  |  |
|                                                                                                    | Number of Hours before Closing Time to block                                                                                                    | 0                                                                                                    |  |  |  |

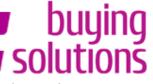

### 4. Responding to the PQQ/ITT

#### the national procurement partner for UK public services

Back To List | Logout | Navigation hints 🗗 |

Welcome: Fitzgerald Lucy Time Zone: GMT DST

| PQQ Deta Note, that you may 'Recline to Respond' to the particular of the particular of the particu                | æ                                                                                                    |
|----------------------------------------------------------------------------------------------------|----------------------------------------------------------------------------------------------------|
| Settings     PQQ/ITT     Imitted yet       View PQQ S     Imitted yet     Imitted yet                                                                                                    | se a constante a constante a constante a constante a constante a constante a constante a constante a constante<br>Se a constante a constante a constante a constante a constante a constante a constante a constante a constante a |
| Buyer Attachments                                                                                                    | P                                                                                                    |
| Buyer attachments: 1                                                                                                    |                                                                                                    |
| My Response<br>Status is: Response Not Submitted To<br>Buyer                                                                                                    |                                                                                                    |
| Create Response                                                                                                    |                                                                                                    |
| Messages<br>Unread Messages (0)  Consortium (0)                                                                                                    |                                                                                                    |
| User Rights 📄 View Response Index Only                                                                                                    |                                                                                                    |
| Manage user rights  - 1. Qualification Response (2 questions)                                                                                                    |                                                                                                    |
| ▼1.1 1. READ ME FIRST - SUPPLIERS TIPS FOR COMPLETING YOUR RESPONSE - Section of PQQ Questions                                                                                                    |                                                                                                    |
| INote:         USE THE ONLINE 'HELP' FUNCTION - it provides support for both the screen you are in and for kerprocesses, e.g. 'How to Express Interest' (it also has a help function and glossary).                                                                                                    | у 🛛                                                                                                    |
| 2 Note:<br>SAVE REGULARLY - For security reasons your access to the portal will 'time out' if inactive for c15<br>minutes if you do not click "Save" within this time. Failure to do so means you risk losing your work<br>is part of strict government requirements to maintain security and tender integrity and cannot be<br>changed. NOTE: typing does not secure on a time on the control of the control of the con | - this                                                                                                    |
| 3 Note:<br>DO NOT leave your resconnection problems you<br>rejected by the buying te<br>pressure).<br>4.2 To start creating your response click 'Create<br>response'                                                                                                    | and                                                                                                    |
| 4 Note: Use the secure messaging to communicate with the Buyer and seek clarifications - this will give an audit trail of all discussions/clarifications.                                                                                                    | /ou                                                                                                    |
| 5 CONFIRMATION * Please confirm that you have read and understood these instructions.<br>REQUIRED                                                                                                    |                                                                                                    |
| 6 CONFIRMATION * Name/ Date:<br>REQUIRED                                                                                                    |                                                                                                    |

#### ▼ 2. Technical Response (13 questions)

| <b>▼</b> 2.1 Ty | pes of | Pens - Section of PQQ Questions |  |
|-----------------|--------|---------------------------------|--|
| 11.1            | *      | Can you supply red biros?       |  |
| 21.2            | *      | Can you supply green biros?     |  |
|                 | - 14   |                                 |  |

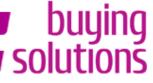

#### the national procurement partner for UK public services

4 Note:

REQUIRED

### Welcome: Fitzgerald Lucy

### 4. Responding to the PQQ/ITT

S

#### PQQ Details

Settings View PQQ Settings

**Buyer Attachments** Buyer attachments: 1

#### My Response

Status is: Response To Be Submitted To Buyer

#### Messages

Unread Messages (0)

#### User Rights

Manage user rights

|                                                                              | Time Zone: GMT DST                                                                                                    |                                                                                                    |
|------------------------------------------------------------------------------|----------------------------------------------------------------------------------------------------|----------------------------------------------------------------------------------------------------|
| PQQ: pqq_14536 -<br>Closing Date: 29/0                                       |                                                                                                    |                                                                                                    |
|                                                                              |                                                                                                    | 6                                                                                                    |
| Export / I The pag                                                           | e at https://buyingsolutions-prep.bra 🗴                                                                                                    | Help for Suppliers 🗗                                                                                    |
| Next, cl<br>Questio<br>Complet<br>1. Qualificati<br>2. Technical F<br>Consor | ve now started to create your response.<br>ick the "Edit Response" buttons to access the<br>nnaires and complete your response.<br>te your response by answering all mandatory Questions<br>ed by a red asterisk).<br>you must click the "Submit Response" button in order to<br>your completed response to the buyer. | nses (2)<br>nses (10)<br>Manage Consortium                                                              |
| Number of C                                                                  | Organisations forming the Consortium U<br>(excluding your own Organisation)                                                                                                    |                                                                                                    |
| 🕂 View All Ques                                                              |                                                                                                    |                                                                                                    |
|                                                                              | on Response (2 questions)                                                                                                    |                                                                                                    |
| ▼1.1 1. READ №                                                               | IE FIRST - SUPPLIERS TIPS FOR COMPLETING YOUR                                                                                                    | RESPONSE - Section of PQQ Questions                                                                     |
| 1 Note:                                                                      | USE THE ONLINE 'HELP' FUNCTION - it provides su<br>processes, e.g. 'How to Express Interest' (it also ha                                                                                                    |                                                                                                    |
| 2 Note:                                                                      | SAVE REGULARLY - For security reasons your acce<br>minutes if you do not click "Save" within this time. F<br>is part of strict government requirements to maintai<br>changed. NOTE: typing does not mean you are activ                                                                                                 | ailure to do so means you risk losing your work- this<br>in security and tender integrity and cannot be |
| 3 Note:                                                                      | DO NOT leave your response until the last minute<br>connection problems you will miss the readline and                                                                                                    |                                                                                                    |
|                                                                              | <sup>re</sup> 4.3 'Ok' the pop up and then                                                                                                    | click 'Edit void last minute time                                                                       |

[Pt Response' in the relevant sections you want to ifications - this will give you ar work on 5 CONFIRMATION \*

#### Project : project\_9550 - Supplier Demo - Stationery PQQ: pqq\_14536 - Stationery Closing Date: 29/08/2010 12:00:00 Response last submitted on: Not submitted yet

### 4. Responding to the PQQ/ITT

#### Edit mode

| Save an                                                                                                    | d Continue 🔚 Save and Return 👂                                    | K Cancel                    |
|----------------------------------------------------------------------------------------------------|-------------------------------------------------------------------|-----------------------------|
| ▼ 2. Technical Response (13 questions)                                                                                                    |                                                                   |                             |
| ▼2.1 Types of Pens - Section of PQQ Questions                                                                                                    |                                                                   |                             |
| 1 1.1 * Can you supply red biros?                                                                                                    | <b>V</b>                                                          |                             |
| 2 1.2 * Can you supply green biros?                                                                                                    | · · · · · · · · · · · · · · · · · · ·                             |                             |
| 3 1.3 * Can you supply yellow biros?                                                                                                    |                                                                   |                             |
| 4 1.4 * Can you supply pencils?                                                                                                    |                                                                   |                             |
| 5 1.5 Can you supply any additional colours                                                                                                    |                                                                   |                             |
| <ul> <li>4.4 The form is constructed in sections with questions below. You work your way through the sections/questions observing the red asterisks indicating mandatory questions.</li> <li>Regularly click the 'Save &amp; Continue' button to ensure that your information is saved and not lost if your connection is lost.</li> <li>For security purposes the portal will log you out</li> </ul> | Characters available = 200<br>4.5 When requeste<br>attachment cli | ed to upload an             |
| after 15-20 minutes of inactivity.                                                                                                    |                                                                   |                             |
| - Text fields are limited to 2000 characters for<br>brief                                                                                                    | e did you become a member?                                        | (dd/mm/yyyy)                |
| responses only.                                                                                                    |                                                                   |                             |
|                                                                                                    | de details                                                        | Characters available = 2000 |
| 5 3.5 * Please attach your accreditation certificate                                                                                                    |                                                                   | (OKb)                       |

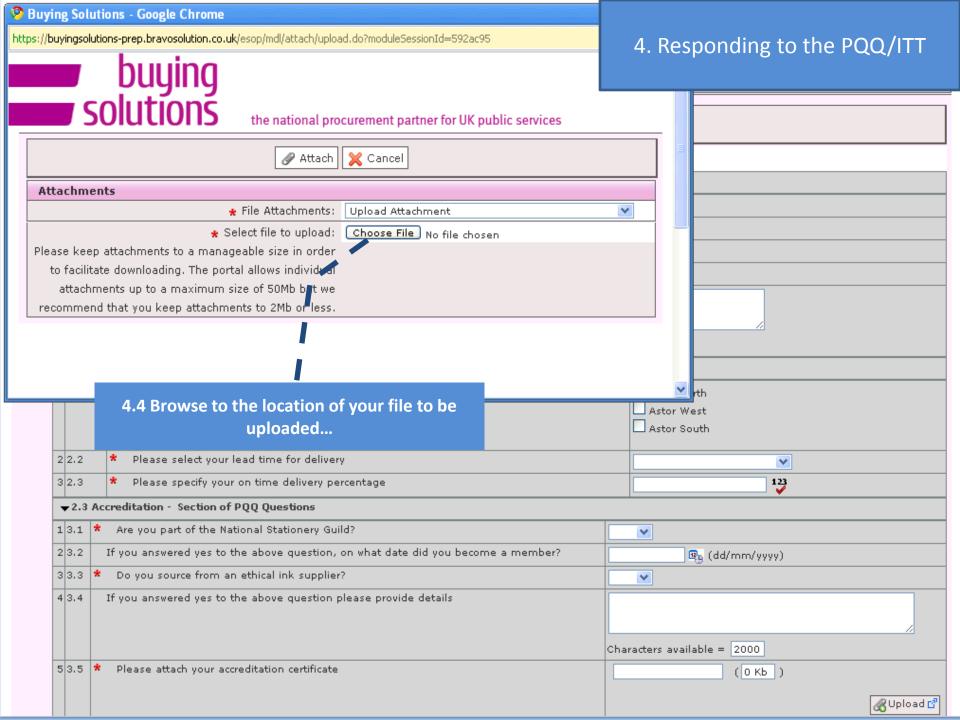

| Open                                              |                                                                                                    |                                                     |              |                              |
|---------------------------------------------------|----------------------------------------------------------------------------------------------------|-----------------------------------------------------|--------------|------------------------------|
| Look in:                                          | 📄 Files and Folde                                                                                                    | 15                                                  | 🕑 🗿 🖻 💌      | 4. Responding to the PQQ/ITT |
| My Recent<br>Documents<br>Desktop<br>My Documents | Adobe CS4<br>Cisco IP Commu<br>Able2Extract Pro<br>camtasia(2)<br>camtasia(2) | ofessional                                          |              |                              |
| My Computer                                       | File name:                                                                                                    |                                                     | ~            | Open                         |
|                                                   | Files of type:                                                                                                    | All Files                                           | *            | Cancel                       |
| My Network                                        |                                                                                                    | Open as read-only                                   |              | jjth<br>,≓ ′est              |
|                                                   |                                                                                                    |                                                     |              | Astor South                  |
| 2 2.2                                             | * Please selec                                                                                                    | t your lead time for delivery                       |              |                              |
| 3 2.3                                             | * Please speci                                                                                                    | fy your on time delivery percentage                 |              | 4.5 Select a file and Click  |
| ▼2.3 Ac                                           | creditation - Sect                                                                                                    | tion of PQQ Questions                               |              | ʻOpen'                       |
| 1 3.1 *                                           | Are you part of                                                                                                    | the National Stationery Guild?                      |              |                              |
| 2 3.2                                             | If you answered y                                                                                                    | es to the above question, on what date did you beco | me a member? | 🔄 🖳 (dd/mm/yyyy)             |
| 3 3,3 *                                           | Do you source f                                                                                                    | rom an ethical ink supplier?                        |              |                              |
| 4 3.4                                             | If you answered y                                                                                                    | es to the above question please provide details     |              | Characters available = 2000  |
| 53.5 *                                            | Please attach y                                                                                                    | our accreditation certificate                       |              | (OKb)                        |

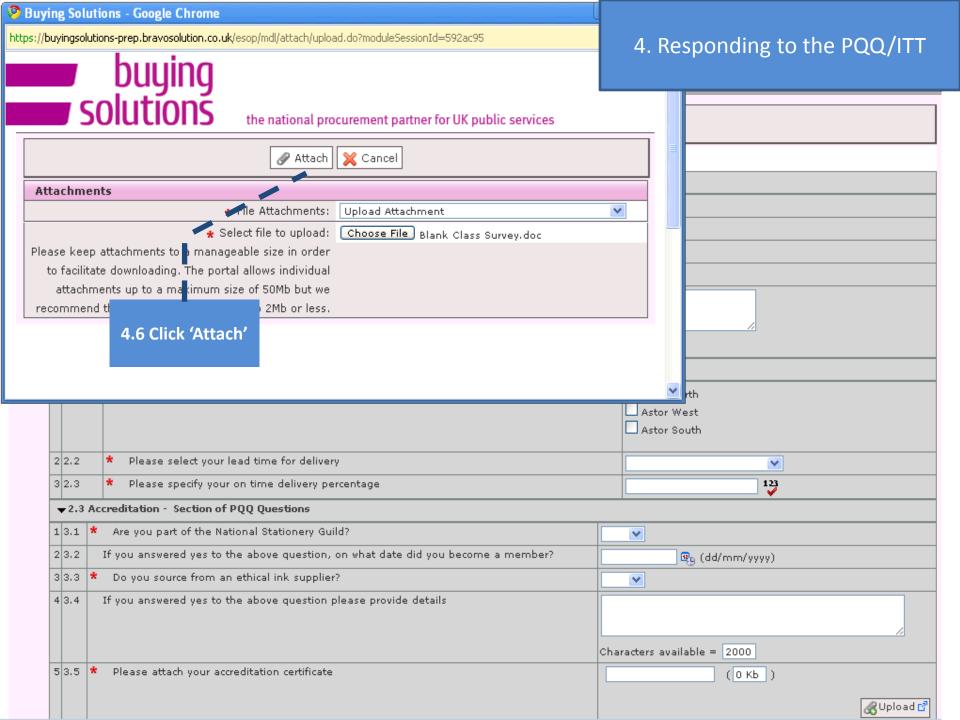

| E Save and Continu                                                                                               | 4. Responding to the PQQ/ITT             |
|----------------------------------------------------------------------------------------------------|------------------------------------------|
| ▼ 2. Technical Response (13 questions)                                                                           |                                          |
|                                                                                                    |                                          |
| 4.8 Click 'Save & Continue'                                                                                      |                                          |
| to save your work and                                                                                            |                                          |
| continue working on it, or                                                                                       |                                          |
| click 'Save and return' to                                                                                       |                                          |
| return to Response screen                                                                                        |                                          |
|                                                                                                    | Characters available = 2000              |
| ▼2.2 Supply - Section of PQQ Questions                                                                           |                                          |
| 12.1 * Can you deliver to any of the following locations?                                                        | Astor North<br>Astor West<br>Astor South |
| 2 2.2 * Please select your lead time for delivery                                                                |                                          |
| 3 2.3 * Please specify your on time delivery percentage                                                          | 123                                      |
| ▼2.3 Accreditation - Section of PQQ Questions                                                                    |                                          |
| 1 3.1 * Are you part of the National Stationery Guild?                                                           |                                          |
| lala a la sector de la de la de la de la de la de la de la de la de la de la de la de la de la de la de la de la | become a member? 💦 🖉 (dd/mm/yyyy)        |
| 4.7 Complete all remaining questions                                                                             |                                          |
| ail                                                                                                    | Characters available = 2000              |
| 5 3.5 * Please attach your accreditation certificate                                                             | Blank Class Survey. (265 K)              |
|                                                                                                    |                                          |

\_

### 4. Responding to the PQQ/ITT

#### ▼ 2. Technical Response (13 questions)

| ▼2.1 Types                                                             | of Pens - Section of PQQ                                                                                               | ) Questions                      |                                                                                             |                                                                                                    |                                                |            |                                                                  |            |
|------------------------------------------------------------------------|----------------------------------------------------------------------------------------------------|----------------------------------|---------------------------------------------------------------------------------------------|----------------------------------------------------------------------------------------------------|------------------------------------------------|------------|------------------------------------------------------------------|------------|
| 1 1.1 *                                                                | 1 1.1 * Can you supply red biros?                                                                                      |                                  |                                                                                             |                                                                                                    |                                                |            |                                                                  |            |
| 2 1.2 *                                                                | 2 1.2 * Can you supply green biros?                                                                                    |                                  |                                                                                             | Yes 💌                                                                                                    |                                                |            |                                                                  |            |
| 3 1.3 * Can you supply yellow biros?                                   |                                                                                                    |                                  | No 💌                                                                                        |                                                                                                    |                                                |            |                                                                  |            |
| 4 1.4 *                                                                | Can you supply pencils?                                                                                                |                                  |                                                                                             | Yes 💌                                                                                                    |                                                |            |                                                                  |            |
| ▼2.2 Supply       1     2.1       2     2.2                            | an you supply any addition<br><b>r - Section of PQQ Questi</b><br>Can you deliver to any of<br>Please select your lead | of the follow<br>IMP<br>In o sub | e response is about to b<br>be checked and if no er<br>k OK to save or click Ca<br>PORTANT: | yingsolutions - prep<br>e saved; the format of y<br>rors are found it will be<br>ncel to discard any unsa<br>nonse visible to the buye<br>OK | your resp<br>saved.<br>aved char<br>er you mu: | nges,<br>s | stor North<br>stor West<br>stor South<br>s than 4 working days 💌 |            |
|                                                                        | Please specify y                                                                                                    | 10 Click                         |                                                                                             |                                                                                                    |                                                |            | 123                                                              |            |
|                                                                        |                                                                                                    |                                  |                                                                                             |                                                                                                    |                                                |            |                                                                  |            |
| 1 3.1 * Ar                                                             | re you part of the                                                                                                    | 'OK'                             | ?                                                                                           |                                                                                                    |                                                | No 💌       |                                                                  |            |
| 2 3.2 If y                                                             | ou answered yes (                                                                                                    | on                               | n what date did you b                                                                       | pecome a member?                                                                                                    |                                                |            | 🖳 (dd/mm/yyyy)                                                   |            |
| 3 3.3 * D(                                                             | o you source from an ethi                                                                                              | ical ikk supplier.               |                                                                                             |                                                                                                    |                                                | Yes 💙      |                                                                  |            |
| 4 3.4 If you answered yes to the above question please provide details |                                                                                                    |                                  |                                                                                             |                                                                                                    |                                                | Characters | s available = 2000                                               | /          |
| 53.5 * PI                                                              | lease attach your accredit                                                                                             | ation certificate                |                                                                                             |                                                                                                    |                                                | Blank Cl   | ass Survey. (265 K)                                              | 🔏 Upload 🗗 |

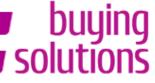

#### the national procurement partner for UK public services

#### Welcome: Fitzgerald Lucy Time Zone: GMT DST

### 5. Publishing Your Response

| Ð                                                              | Projec                                                           | t : project 95.            | <u>50</u> - Supplier Demo - Stati                                | ione             | ry                                                                                                    |                    |
|----------------------------------------------------------------|------------------------------------------------------------------|----------------------------|------------------------------------------------------------------|------------------|----------------------------------------------------------------------------------------------------|--------------------|
| 🔻 PQQ Details                                                  | PQQ: pqq_14536 - Stationery<br>Closing Date: 29/08/2010 12:00:00 |                            |                                                                  |                  |                                                                                                    |                    |
| <b>Settings</b><br>View PQQ Settings                           |                                                                  |                            | ted on: Not submitted yet                                        | :                |                                                                                                    | -                  |
| Buyer Attachments<br>Buyer attachments: 1                      |                                                                  |                            |                                                                  |                  | Printable View 🗗 🗐 Help for Suppliers 🗗                                                                                                    | Jan Barris         |
| My Response<br>Status is: Response To Be Submitted<br>To Buver |                                                                  | ort / Import Resp          | oonse Delete response                                            |                  | Printable View 🗗 📃 Help for Suppliers 🗗                                                                                                    |                    |
| 10 00,01                                                       |                                                                  |                            |                                                                  | 📥 S              | ubmit Response                                                                                                    |                    |
| Messages Unread Messages (0)                                   | My R                                                             | esponse Summ               | ary                                                              |                  |                                                                                                    |                    |
| User Rights                                                    | 1. Quali                                                         | ification Parpons          | <u>e</u>                                                         | All Q            | uestions answered                                                                                                    |                    |
| Manage user rights                                             | 2. <u></u>                                                       | nical Response             |                                                                  | Miss             | ing optional responses (3)                                                                                                    |                    |
|                                                                | •                                                                | Consortium (0)             |                                                                  |                  | Manage Con                                                                                                    | sortium            |
| 4                                                              |                                                                  | View Response              | e Index Only                                                     |                  |                                                                                                    |                    |
| 1                                                              | •                                                                | 1. Qualification           | n Response (2 questions)                                         |                  | 🛃 Edit re                                                                                                    | esponse            |
|                                                                |                                                                  |                            |                                                                  |                  | PLETING YOUR RESPONSE - Section of PQQ Questions                                                                                                    |                    |
|                                                                |                                                                  |                            | h your response, clic                                            |                  | I - it provides support for both the screen you are in and for                                                                                                    |                    |
|                                                                | -                                                                | _                          | then click 'OK' on the                                           | 9                | Interest' (it also has a help function and glossary).<br>asons your access to the portal will 'time out' if inactive                                                          |                    |
| po                                                             | o up to se                                                       | end it to the              | buying authority.                                                |                  | Save" within this time. Failure to do so means you risk                                                                                                    |                    |
|                                                                |                                                                  |                            |                                                                  |                  | t government requirements to maintain security and tender<br>OTE: typing does not mean you are active on the portal -                                                         |                    |
|                                                                |                                                                  |                            | you MUST CLICK 'SAVE'!                                           |                  |                                                                                                    |                    |
|                                                                | 3                                                                |                            | experience connection problem                                    | ns yo<br>• the l | il the last minutes/hours before the deadline (if you<br>u will miss the deadline and your response may be deemed<br>buying team - always upload generic information early to |                    |
|                                                                | 4                                                                | 1 Note:                    | Use the secure messaging t<br>give you an audit trail of all di: |                  | nmunicate with the Buyer and seek clarifications – this will ions/clarifications.                                                                                             |                    |
|                                                                | 5                                                                | 5 CONFIRMATION<br>REQUIRED | <ul> <li>Please confirm that you h</li> </ul>                    | ave r            | ead and understood these instructions.                                                                                                    | Yes                |
|                                                                | e                                                                | CONFIRMATION               | * Name/ Date:                                                    |                  |                                                                                                    | Lucy<br>Fitzgerald |

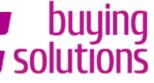

### 5. Publishing Your Response

the national procurement partner for UK public services Welcome: Fitzgerald Lucy

|                                                 | Time Zone, and DS                                                                                                    | •                     |                                                                                    |                    |
|-------------------------------------------------|----------------------------------------------------------------------------------------------------|-----------------------|------------------------------------------------------------------------------------|--------------------|
|                                                 | Project : <u>project 9550</u> - Supplier Demo - Statio<br>PQQ: pqq_14536 - Stationery<br>Closing Date: 29/08/2010 12:00:00<br>Response last submitted on: 24/08/2010 20:44 |                       |                                                                                    |                    |
| View PQQ Settings                               | Response last submitted on 24,00,2010 2014                                                                                                    | 5.17                  |                                                                                    |                    |
| Buyer Attachments<br>Buyer attachments: 1       |                                                                                                    |                       |                                                                                    | Þ                  |
| My Response<br>Status is: Response Submitted To |                                                                                                    | 🔒 Printable View 🗗    | Help for Suppliers 🗗                                                               |                    |
| Buyer                                           | My Response Summary                                                                                                    |                       |                                                                                    |                    |
| Massage                                         | 1. <u>Qualification Response</u> A                                                                                                    | dl Questions answere  | d                                                                                  |                    |
| Messages<br>Unread Messages (0)                 | 2. Technical Response                                                                                                    | lissing optional resp | onses (3)                                                                          |                    |
| <b>User Rights</b><br>Manage user rights        | 🕀 Consortium 🕡)                                                                                                    |                       | Manage Cor                                                                         | isortium           |
|                                                 | 😑 View Response Index Only                                                                                                    |                       |                                                                                    |                    |
|                                                 |                                                                                                    |                       | 🔀 Edit n                                                                           | esponse            |
|                                                 | <b>▼</b> 1.1 1. READ 1E FIRST - SUPPLIERS TIPS FOR (                                                                                                    | OMPLETING YOUR F      | ESPONSE - Section of PQQ Questions                                                 |                    |
| The                                             | response status will then update to show                                                                                                    | v the new             | pport for both the screen you are in and for<br>has a help function and glossary). |                    |
|                                                 | 'Response                                                                                                    |                       | s to the portal will 'time out' if inactive                                        |                    |
|                                                 | status' as 'Response Submitted to Buy                                                                                                    | er'                   | time. Failure to do so means you risk<br>uirements to maintain security and tender |                    |
|                                                 | status us nesponse submitted to buy                                                                                                    | <b>-</b> 1            | not mean you are active on the portal -                                            |                    |
|                                                 | DTE: The registered email address will also                                                                                                    |                       | s/hours before the deadline (if you                                                |                    |
| con                                             | firmation that your response has been su                                                                                                    | ccessfully            | adline and your response may be deemed<br>ays upload generic information early to  |                    |
|                                                 | published                                                                                                    |                       | - Development and the statistication of the set                                    |                    |
|                                                 | give you an audit trail of all disc                                                                                                    |                       | e Buyer and seek clarifications – this will                                        |                    |
|                                                 | 5 CONFIRMATION * Please confirm that you have REQUIRED                                                                                                    |                       |                                                                                    | Yes                |
|                                                 | 6 CONFIRMATION * Name/ Date:<br>REQUIRED                                                                                                    |                       |                                                                                    | Lucy<br>Fitzgerald |

▼ 2. Technical Response (13 questions)

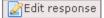

▼2.1 Types of Pens - Section of PQQ Questions

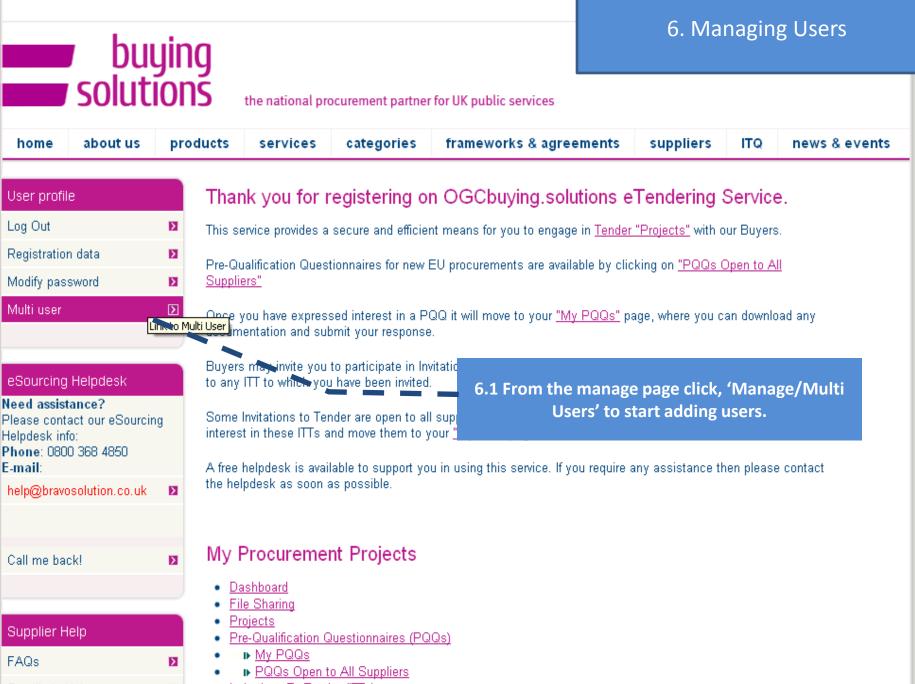

buyingsolutions-prep.bravosolution.co.uk/esop/guest/go/profile/user/

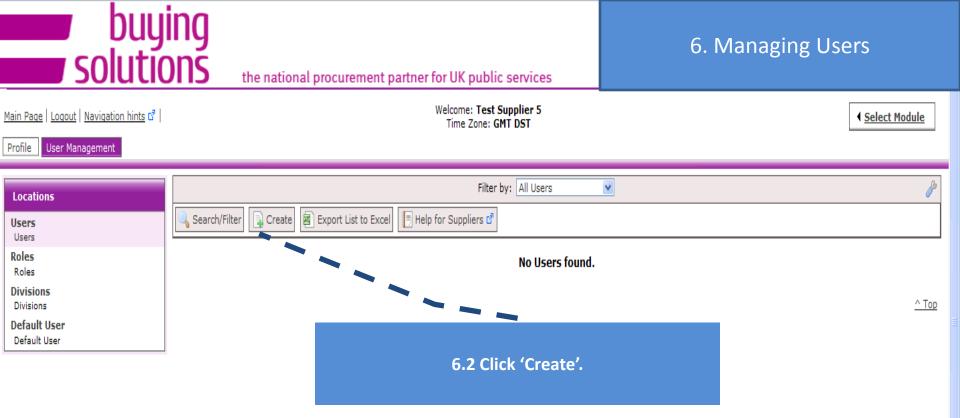

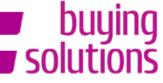

#### the national procurement partner for UK public services

### 6. Managing Users

Logout | Navigation hints 🗗 |

Welcome: Fitzgerald Lucy Time Zone: GMT DST

New User 🔚 Save 🛛 💥 Cancel **User Details** 👷 Last Name Supplier 👷 First Name 🛛 Demo User Tag for Codes 👷 E-mail | supplier@demo.com \star Telephone number 1 6.3 Fill in all the mandatory details regarding the Mobile Phone Number (please enter "+" "country code" user and then click, 'Save'. The user will be sent and "your mobile phone number" with no spaces) an automatic email containing their username Division 🔽 👷 Division Title and password. Department --- 🗸 ¥ Role \* Choose your Username and check it is not already in testsemosup use. English (UK) 🛛 💙 \star Preferred Language (GMT ) Western Europe Time, London, Lisbon 👷 Time zone ¥ Use High Contrast Stylesheet (for visually impaired 🛛 No 💙 users)

~ COPYRIGHT 2000 - 2010 BRAVOSOLUTION ~

<u>^ Top</u>

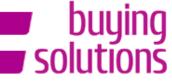

the national procurement partner for UK public services

### 6. Managing Users

Back To List | Logout | Navigation hints 🗗 |

Welcome: Fitzgerald Lucy Time Zone: GMT DST

New User

Demo Supplier was registered as new user. The Users access codes have been sent via email to the following email address: supplier@demo.com .

The new User account does not have any Role associated to it. Please review the User Rights of the account in order to grant access to Negotiations. The account currently has no access to Negotiations by default.

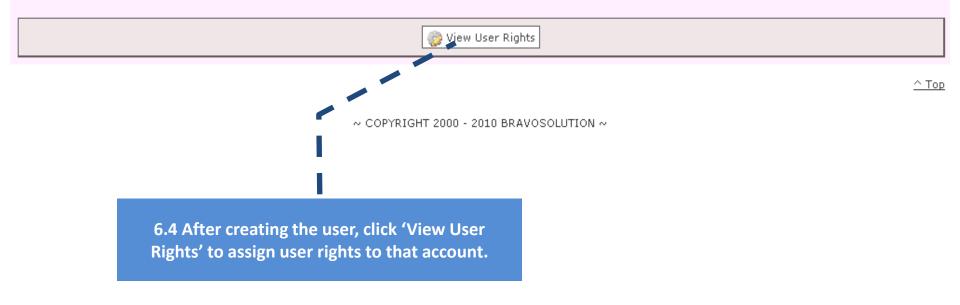

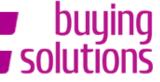

#### User Details

#### **User Rights**

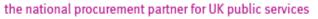

📃 Help for Suppliers 🗗

User: Demo Supplier Division: Division

Delete

📝 Edit

Files

#### Welcome: Fitzgerald Luc Time Zone: GMT DST

| es<br>Lucy | 6. Managing Users                                                                                               | 6. Managing Users |  |  |  |  |
|------------|----------------------------------------------------------------------------------------------------|-------------------|--|--|--|--|
| бТ         |                                                                                                    | _                 |  |  |  |  |
|            |                                                                                                    |                   |  |  |  |  |
|            |                                                                                                    |                   |  |  |  |  |
|            | else a la companya de la companya de la companya de la companya de la companya de la companya de la companya de |                   |  |  |  |  |
|            |                                                                                                    |                   |  |  |  |  |
|            |                                                                                                    | 4                 |  |  |  |  |
|            |                                                                                                    |                   |  |  |  |  |
|            |                                                                                                    |                   |  |  |  |  |

| Auctions                                                                                                    |    |
|----------------------------------------------------------------------------------------------------|----|
| See Auctions (Supplier)                                                                                                    | No |
| View Auction Details (Supplier)                                                                                                    | No |
| Access to Auction Monitor (Supplier)                                                                                                    | No |
| Participate (Supplier)                                                                                                    | No |
| Contact Visible to Buyer                                                                                                    | No |
| Manage Messages                                                                                                    | No |
| PQQs/ITTs                                                                                                    |    |
| Cas ITT (Supplier)                                                                                                    | No |
| 6.5 edit the user right setting and                                                                                                    |    |
| 6.5 edit the user right setting and<br>'Save' once you are don                                                                                                    |    |
|                                                                                                    | e  |
| 'Save' once you are don                                                                                                    | e  |
| <b>'Save' once you are don</b><br>Contact Visible to Buyer                                                                                                    | e  |
| <b>'Save' once you are don</b><br>Contact Visible to Buyer<br>Messages Management                                                                                                    | e  |
| <b>'Save' once you are don</b><br>Contact Visible to Buyer<br>Messages Management<br>Sensitive data visibility (data regarding quotations sent,                                                     | e  |
| 'Save' once you are don<br>Contact Visible to Buyer<br>Messages Management<br>Sensitive data visibility (data regarding quotations sent,<br>etc. )                                                  | e. |
| <b>'Save' once you are don</b><br>Contact Visible to Buyer<br>Messages Management<br>Sensitive data visibility (data regarding quotations sent,<br>etc. )<br><b>User Management</b>                 | e  |
| Contact Visible to Buyer<br>Contact Visible to Buyer<br>Messages Management<br>Sensitive data visibility (data regarding quotations sent,<br>etc. )<br>User Management<br>User Setup and Management | e  |

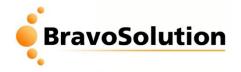

# Content

- eTendering Overview and Registration
  - 1. Accessing the PQQ/ITT
  - 2. Downloading Buyer Attachments
  - 3. Sending Messages via your PQQ/ITT
  - 4. Responding to your PQQ/ITT
  - 5. Publishing your PQQ/ITT Response
  - 6. Managing Users
- Tips for a "stress-less tender"
- Help Available

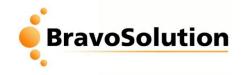

# Tips for a 'stress-less' tender

1. Ensure that you read and digest all documentation thoroughly and make note of key actions and deadlines (you may want to create a checklist of actions to review prior to publishing your response).

2. Don't leave your response until the last minute – if you have problems you may not be able to resolve them before the deadline for responses.

- 3. Always use the secure messaging tool for communicating with the Buying team.
- 4. Only upload attachments when requested. Try to avoid uploading very large files.
- 5. Try and answer all questions not just the mandatory ones.

6. Please treat your username and password securely – if you lose or forget your password there is a link on the portal homepage where it can be emailed to the registered email address.

7. Consistently SAVE your work – security protocols will automatically "time-out" after 20 minutes of Inactivity

8. Please remember you MUST publish your response to make it visible to the Buyer

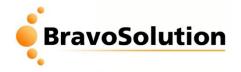

# Content

- BravoSolution Overview, aims and objectives
- eTendering Portal Overview
  - 1. Accessing the PQQ/ITT
  - 2. Downloading Buyer Attachments
  - 3. Sending Messages via your PQQ/ITT
  - 4. Responding to your PQQ/ITT
  - 5. Publishing your PQQ/ITT Response
- Tips for a "stress-less tender"
- Help Available

# **Online Help Files**

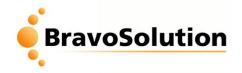

Within the eTendering portal you have access to the o clicking on the button in the w

| 01                                                                                                    |                                                                                                   |                              |
|----------------------------------------------------------------------------------------------------|---------------------------------------------------------------------------------------------------|------------------------------|
| access to the online help files by                                                                                                    |                                                                                                   |                              |
| clicking on the 'Help for Suppliers'                                                                                                    |                                                                                                   | Filte                        |
| button in the web page.                                                                                                    | Search/Filter 🗟 Export List to Exce                                                               | 📑 Help for Suppliers 🗗       |
| PQQs/ITTs (UK Public Sector)                                                                                                    | ITT Code ITT Title                                                                                | Project Code: Buyer Organisa |
| Projects module           Projects         PQQs & ITTs         Auctions         Contracts           File Sharing module         Users & Organisation Profile module         Dashboard module         Common Features                                            |                                                                                                   |                              |
| Contents (nide) 1 Definition 2 Activities 2.1 Viewing a PQQ/ITT Open to All Suppliers 2.2 Expressing Interest in a PQQ/ITT Open to All Suppliers 2.3 Viewing a PQQ/ITT Details                                                                                  |                                                                                                   |                              |
| Definition                                                                                                    |                                                                                                   |                              |
| A Request for Information (or PQQ) is used to collect Qualification and Technical information from Suppliers in order to evaluate the Supplie may be finalised and converted into ITTs.                                                                         | r base and to narrow the field of competition to qualified Suppliers. Closed PQQs on the platform |                              |
| A Request for Quotation (or ITT) is used to collect detailed Technical and Commercial information from pre-qualified Suppliers in the form of<br>converted into Contracts.                                                                                      | a private offer. Closed ITTs on the platform may be converted into Auctions, or awarded, and      |                              |
| The generic term "PQQ/ITT" is used to describe the common behaviours of PQQs and ITTs on the platform.                                                                                                    |                                                                                                   |                              |
| Each PQQ/ITT on the platform is managed by a Buyer within the Buyer Organisation. The Buyer is able to configure the Settings of the PQQ/I<br>able to participate. The Buyer may also attach files to the PQQ/ITT for the attention of participating Suppliers. | ITT, such as the response deadline and awarding strategy, and decide how Suppliers should be      |                              |

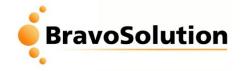

# Help Available

### **BravoSolution Help Desk**

Mon- Fri: 8am – 6pm

Phone: 0800 368 4850

Email:

help@bravosolution.co.uk